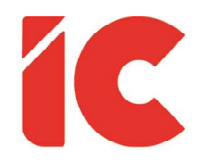

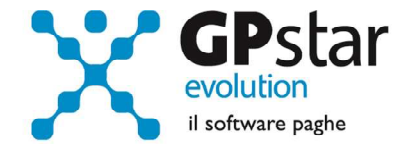

# **GPSTAR evolution**

Aggiornamento Ver. 08.77.0 del 02/11/2021

> La vera libertà individuale non può esistere senza sicurezza economica ed indipendenza. La gente affamata e senza lavoro è la pasta di cui sono fatte le dittature.

#### Franklin Delano Roosevelt

IC Software S.r.l.

Via Napoli, 155 - 80013 Casalnuovo di Napoli (NA) P.IVA: 01421541218 - CF: 05409680633 - I REA: 440890/87 - Napoli Tel.: +39 081. 844 43 06 - Fax: +39 081. 844 41 12 - Email: info@icsoftware.it

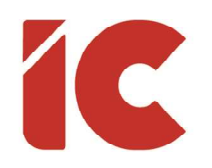

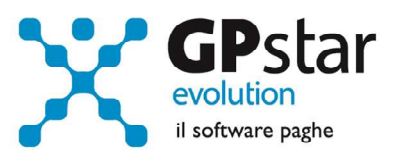

# **INDICE**

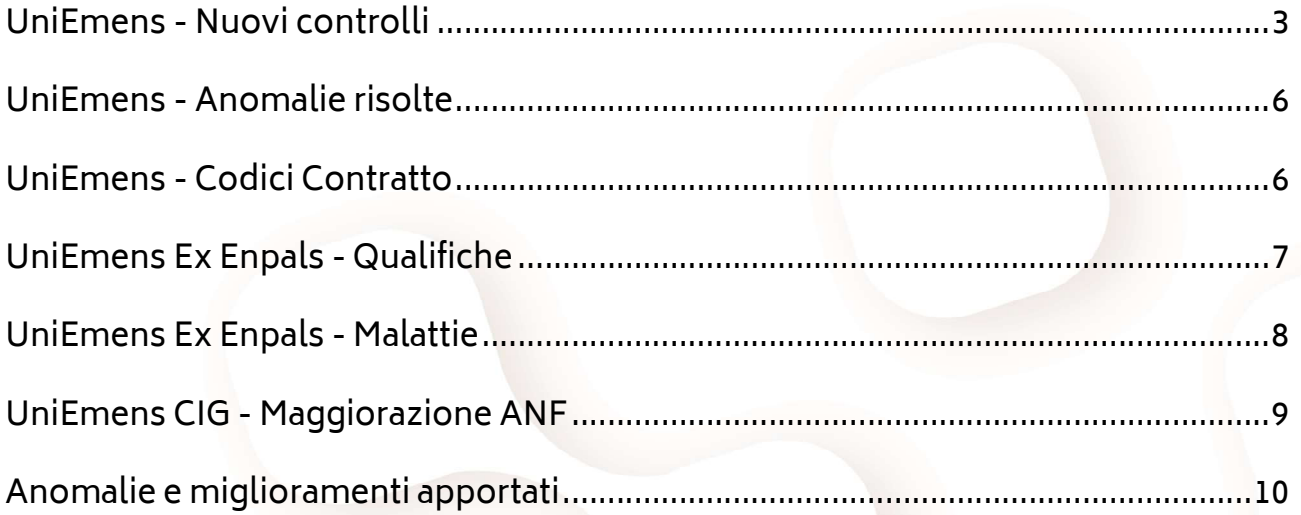

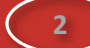

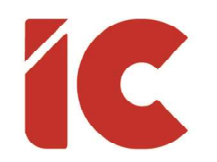

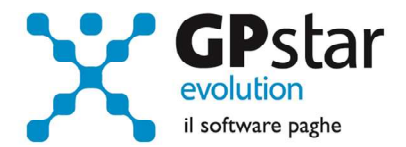

3 )

### UniEmens - Nuovi controlli

L'INPS, con messaggio n. 3556 del 19/10/2021, in relazione alle nuove modalità di invio dei flussi di pagamento diretto dei trattamenti di integrazione salariale, CIGO, CIGD e ASO, tramite l'utilizzo del flusso "UniEmens-Cig", introdotte dall'articolo 8, comma 5, del decreto–legge 22 marzo 2021, n. 41, nel prorogare i termini del periodo transitorio fino alla data del 31 dicembre 2021, introduce i nuovi controlli in accoglienza introdotti sia per l'invio di flussi "UniEmens-Cig" che dei flussi UniEmens ordinari con eventi di integrazione salariale gestiti con il sistema del Ticket.

Di seguito si elencano i nuovi controlli effettuati dalla procedura paghe, in presenza di CIG, al flusso UniEmens in riferimento al messaggio in questione:

#### 3.1 Orario contrattuale

Per orari contrattuali inferiori a 1 o maggiori di 48 la procedura genera il seguente messaggio:

"Ore settimanali errate XXX (UniEmens prevede blocco) - M. INPS 3556/2021"

Per orari contrattuali inferiori a 35 o maggiori di 40 la procedura genera il seguente messaggio:

"Ore settimanali anomale XXX (UniEmens prevede forzatura) - M. INPS 3556/2021"

#### 3.2 Ore da integrare

La procedura verifica che le ore da integrare per eventi CIG siano sempre inferiori alle ore lavorabili, in caso contrario genera il seguente messaggio:

"Le ore da integrare XXX superano le ore lavorabili XXX (UniEmens prevede blocco) - M. INPS 3556/2021"

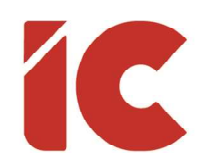

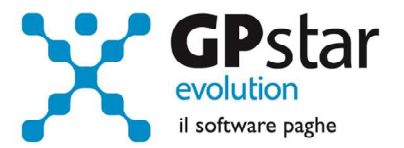

#### 3.3 Controllo sulla percentuale part-time

Per i part-time, la procedura genera il seguente messaggio nel caso in cui la % part-time è inferiore al 10% o superiore al 90%:

"Percentuale Part-Time errata XXX (UniEmens prevede blocco) - M. INPS 3556/2021"

Per i part-time orizzontali, la procedura genera il seguente messaggio nel caso in cui la % part-time è inferiore al 1% o superiore al 99%:

"Percentuale Part-Time anomala XXX (UniEmens prevede forzatura) - M. INPS 3556/2021"

#### 3.4 Numero mensilità

Relativamente al campo "numero mensilità", la procedura verifica che lo stesso sia compreso tra 12000 e 16000, in caso negativo genera il seguente messaggio:

"Numero mensilità errate XXX (UniEmens prevede blocco) - M. INPS 3556/2021"

#### 3.5 Retribuzione mensile

Relativamente al campo "retribuzione teorica", la procedura verifica che la stessa sia compreso tra 250 e 4500, in caso negativo genera il seguente messaggio:

"Retribuzione teorica anomala XXX (UniEmens prevede forzatura) - M. INPS 3556/2021"

#### 3.6 Ore lavorabili mensili

Relativamente alle ore lavorabili, la procedura controlla che le stesse siano comprese tra un minimo di 4 \* orario settimanale eventualmente rapportato alla percentuale part time/part time mese e un massimo di 5<sup>\*</sup> orario settimanale eventualmente rapportato alla percentuale part time/part time mese e in caso negativo genera uno dei seguenti messaggi:

"Ore Lavorabili XXX inferiori a ore settimanali \* 4 \* %PT ( XXX ) (UniEmens prevede blocco) - M. INPS 3556/2021"

"Ore Lavorabili XXX superiori a ore settimanali \* 5 \* %PT ( XXX ) (UniEmens prevede blocco) - M. INPS 3556/2021"

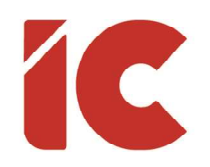

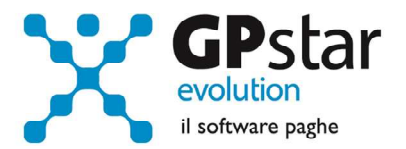

#### 3.7 Categorie integrabili

Alcune qualifiche sono escluse dal campo di applicazione delle integrazioni salariali: Q1=9- A-I-S-T-U-V-Z, in presenza di una di queste qualifiche la procedura genera il seguente messaggio:

"Qualifica esclusa dal campo delle integrazione salariali: X (UniEmens prevede blocco) - M. INPS 3556/2021"

#### 4. Controlli logici

Nella sezione dei controlli logici, la procedura verifica la congruità di alcuni dati il cui risultato non è bloccante per il flusso, ed in particolare:

Il rapporto tra le ore lavorabili e l'orario contrattuale il cui risultato deve essere compreso tra 0,9 e 1,1, generando il seguente messaggio:

"Rapporto Ore Lavorabili Mensili XXX Orario Contrattuale XXX fuori range: XXX (UniEmens prevede forzatura)"

Inoltre, prevede una verifica della retribuzione oraria in funzione della Qualifica1 del dipendente ed in particolare:

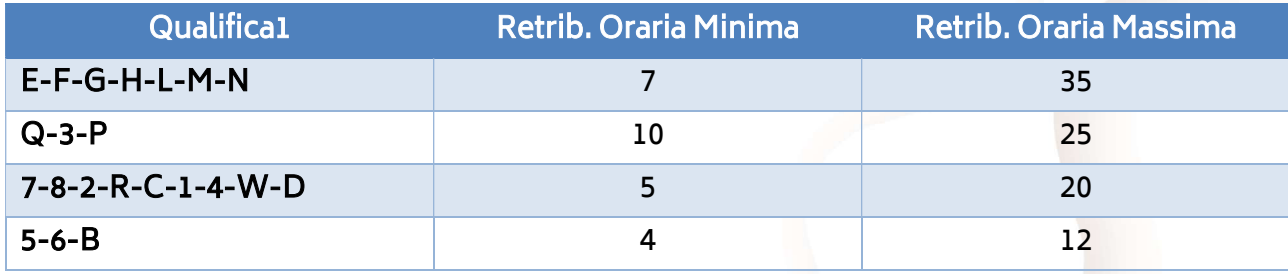

La procedura evidenzia l'anomalia generando il seguente messaggio:

"Retrib. Oraria (Ro) fuori limiti: XXX ( Ret.Teo. XXX \* Mens. XXX ) / ( 120 \* Ore Lav. XXX ) (UniEmens prevede forzatura) - M. INPS 3556/2021"

5 )

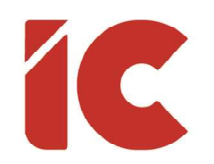

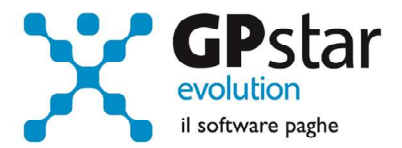

# UniEmens - Anomalie risolte

Corretto il flusso nei casi in cui la procedura UniEmens generava il seguente errore:

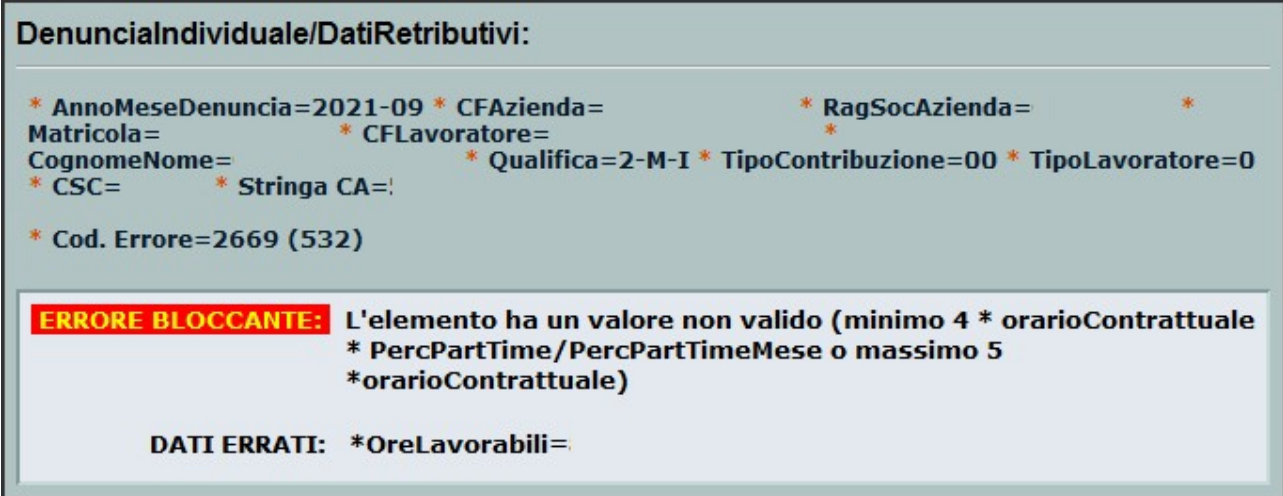

In presenza dell'errore sopraindicato, accedere alla funzione SA0, selezionare l'azienda, indicare il periodo di riferimento e cliccare sul tasto funzione F7.

# UniEmens - Codici Contratto

L'INPS, con messaggio n. 3531 del 18/10/2021, istituisce, varia e disattiva, con decorrenza novembre 2021, i seguenti nuovi codici contratti da indicare nel flusso di denuncia UniEmens:

Codici di nuova istituzione:

- 593 "CCNL impianti sportivi e attività sportive CONFLAVORO PMI, FISE, ASI, MSA, CNS LIBERTAS, FIS" (codice CNEL H07A)
- 594 "CCNL imprese di autotrasporto merci, logistica e spedizioni FEDERTERZIARIO" (codice CNEL I14N)
- 595 "CCNL concia pelli e cuoio FEDERCONCIA" (codice CNEL B104)

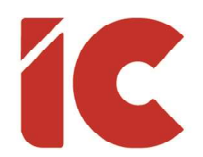

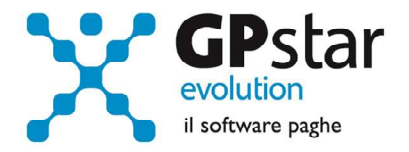

7 )

Con decorrenza novembre 2021, inoltre, vengono disattivati, per le motivazioni sotto precisate, i seguenti codici contratto:

- 290 (CNEL F017) in quanto relativo a contratto confluito nel "CCNL per i dipendenti dalle piccole imprese edili ed affini CONFAPI ANIEM" (codice 069 - CNEL F018)
- 302 (CNEL F04A), 303 (CNEL F027), 304 (CNEL F037) in quanto relativi a contratti confluiti nel "CCNL dei materiali da costruzione" (codici 096, 098, 189 – CNEL F020)
- $\bullet$  321 (CNEL H02F), 500 (CNEL V169), 501 (CNEL A058) 502, (CNEL V908) in quanto relativi a contratti che risultano cessati nell'Archivio nazionale dei contratti collettivi di lavoro

# UniEmens Ex Enpals - Qualifiche

L'INPS, con circolare nº 155 del 20-10-2021, a seguito delle novità normative introdotte dall'articolo 66 del D.L. n. 73/2021, convertito, con modificazioni, dalla L. n. 106/2021, ha introdotto, a decorrere da novembre 2021, i seguenti nuovi codici qualifica:

- 901 per le attività di insegnamento/formazione lavoratori con qualifica professionale prevalente di cui al raggruppamento a) del D.M. 15 marzo 2005;
- 902 per le attività di insegnamento/formazione lavoratori con qualifica professionale prevalente di cui al raggruppamento b) del D.M. 15 marzo 2005;
- 903 per le attività promozionali rese da lavoratori con qualifica professionale prevalente di cui al raggruppamento a) del D.M. 15 marzo 2005;
- 904 per le attività promozionali rese da lavoratori con qualifica professionale prevalente di cui al raggruppamento b) del D.M. 15 marzo 2005.

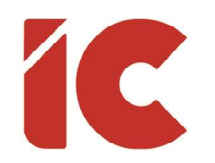

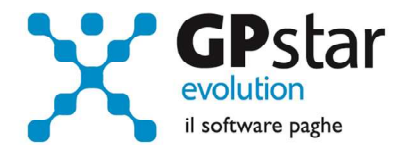

### UniEmens Ex Enpals - Malattie

L'INPS con circolare 132 del 10/09/2021, relativamente alle prestazioni economiche di malattia per i soggetti iscritti al Fondo pensioni lavoratori dello spettacolo (gestione ex ENPALS), in riferimento alle modificazioni di cui alla Legge 106 del 23/07/2021, è intervenuta sulle percentuali di retribuzione media globale giornaliera (vedi voci indicate in tabella). Per i dipendenti assunti a tempo determinato, come indicato al punto 2.3 (Misura della prestazione), il dipendente deve richiedere il pagamento dell'indennità direttamente all'istituto.

Nuove voci malattia - Settore Spettacolo

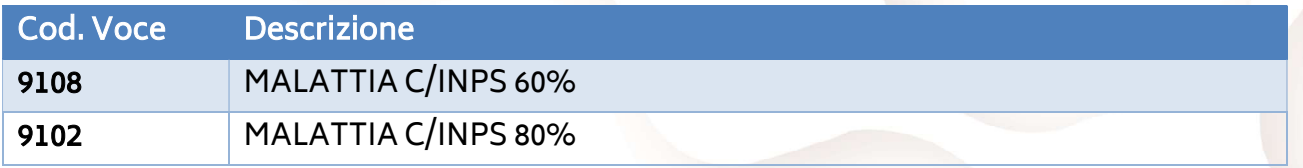

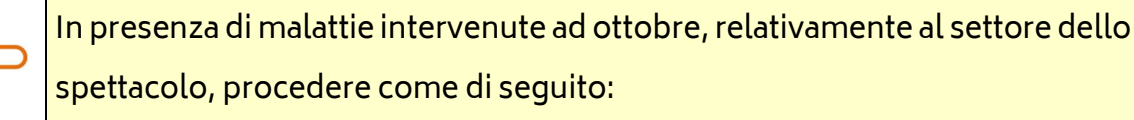

- Accedere alla funzione D14 (Eventi di malattia/infortunio)
- Selezionare l'evento in questione
- Confermare la registrazione dello stesso con il tasto F10
- Rielaborare il cedolino del dipendente

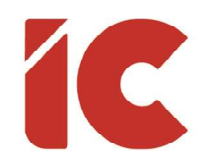

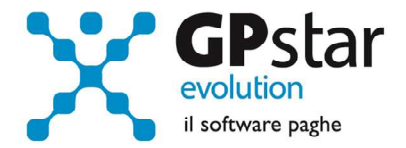

## UniEmens CIG - Maggiorazione ANF

A seguito delle variazioni introdotte sul manuale tecnico UniEmens Release 4.13, si è provveduto ad implementare la gestione delle maggiorazioni anche nei flussi UniEmens CIG.

In funzione della modalità di invio, utilizzare una delle seguenti voci:

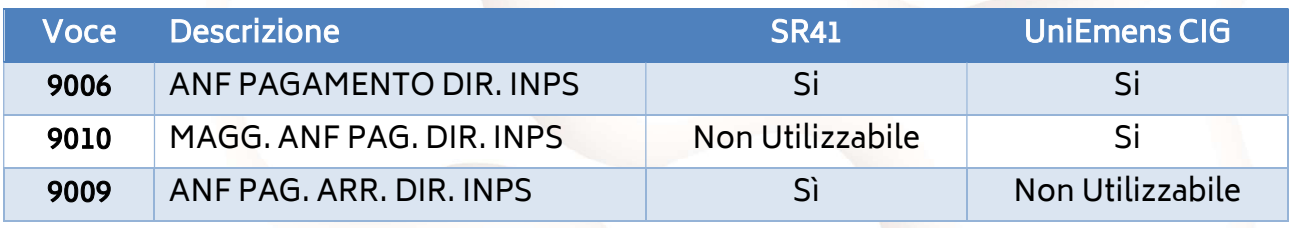

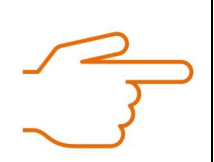

Fino alla fine del periodo transitorio, la voce 9010, di nuova istituzione, per ovvi motivi non potrà essere gestita automaticamente. Pertanto, gli utenti che intendano erogare le maggiorazioni ANF a pagamento diretto nel flusso UniEmens CIG dovranno provvedere manualmente all'inserimento di detta voce.

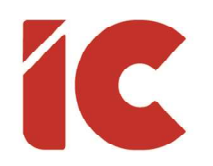

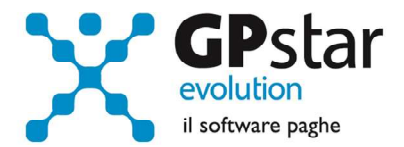

# Anomalie e miglioramenti apportati

#### Esonero Giovani

In relazione allo sgravio del cosiddetto esonero giovani, distribuito con la versione 08.76.0, si informa che lo stesso conteneva un'anomalia nel calcolo degli arretrati. In particolare, in alcuni casi lo sgravio arretrato riferito al primo mese di beneficio (coincidente col mese di assunzione) risultava errato. Per risolvere il problema per cedolini già elaborati, procedere come di seguito:

- Accedere alla funzione D01 (Caricamento cedolini)
- Richiamare la prima voce 9572/9574 dell'elenco e premere <mark>il pulsante di calcolo  $\text{min}\text{o}$ ,</mark> in Rigenera voci alternativa, cliccare sul tasto

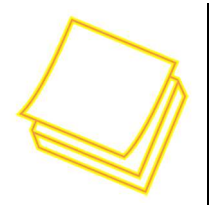

Nell'ipotesi si renda necessario ottenere un elenco dei dipendenti interessati, procedere come di seguito:

- Accedere alla procedura QZ6 (Stampa voci pagate)
- Cliccare sul tasto [F3] ed aggiungere tutte le ditte [Tutti]
- Cliccare sul tasto [Fine]
- Indicare il periodo interessato (01/10/2021 31/10/2021)
- Indicare nel campo "Indicare nel campo "Stampa voce/i che hanno il codice voce" il codice 9572/9574
- Cliccare su tasto stampa per stampare il tabulato (ovviamente se la procedura non produce un documento, non siete interessati al problema per nessun'azienda)